## ① Login to AIMS2 portal website (http://portal.ajou.ac.kr)

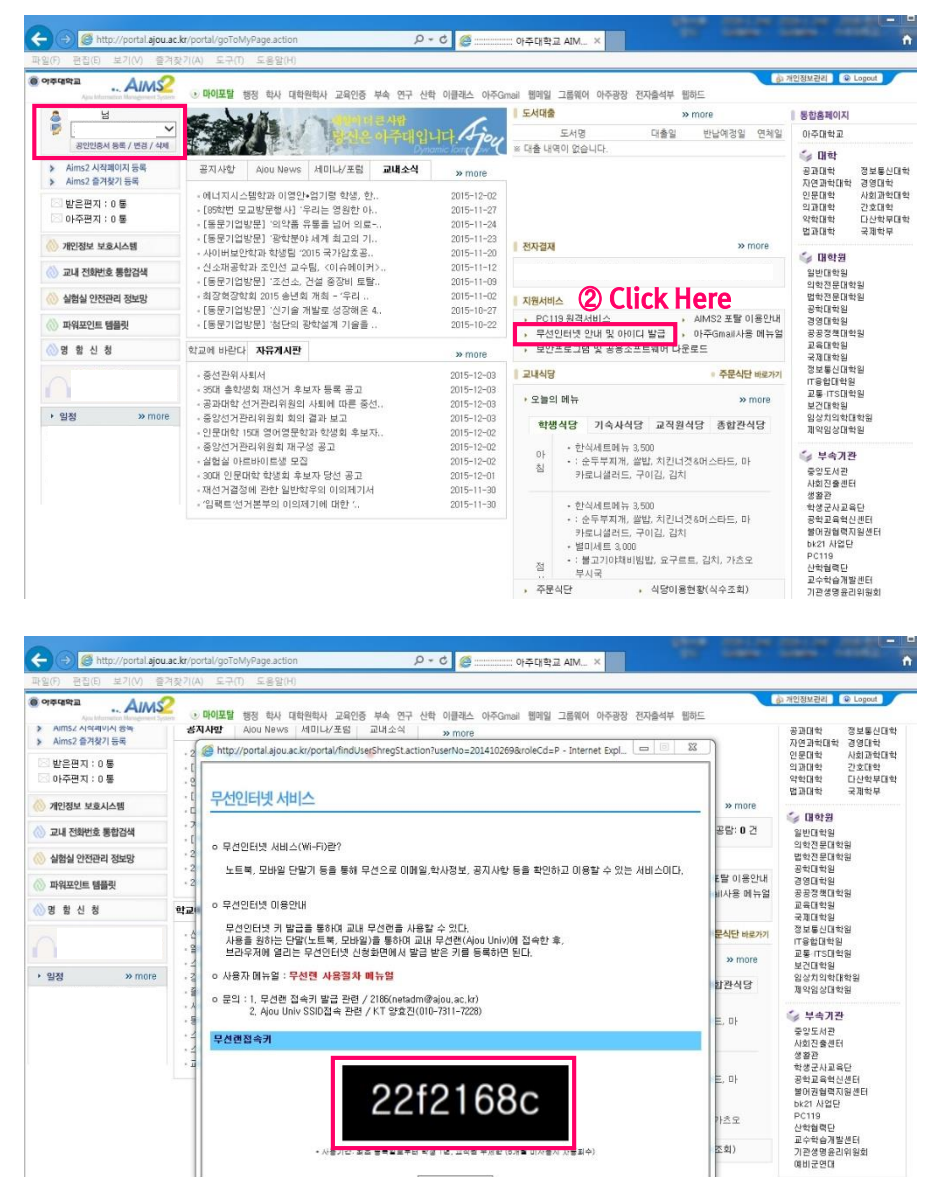

## ③ You can get the code number for wireless internet as above.

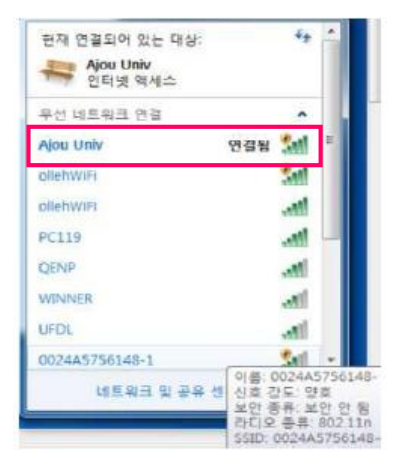

G 94442 WR Sm  $\left(\begin{array}{c} \text{ }\\ \text{ }\\ \text{ }\\ \text{ }\\ \text{ }\\ \end{array}\right)$  >  $\begin{array}{c} \text{D first method} \end{array}$ □C ★ 2 组SN- 口+5e H D B B- aw 0 **B** No unter Home were **计时间 可爱的性质 出版 第2000 年的的 电转移 分离的第三 生命** 01子店数は<br>Apu UNIVE WiFi zone 中田市 Click Here 

④ Search the wire-less internet networks on the laptop computer or mobile phone. You can find "Ajou Univ" and connect to it.

⑤ When you connect to the Internet Browser, You can find the above webpage. Please click the left side button for application for Wireless internet (Wi-fi network service).

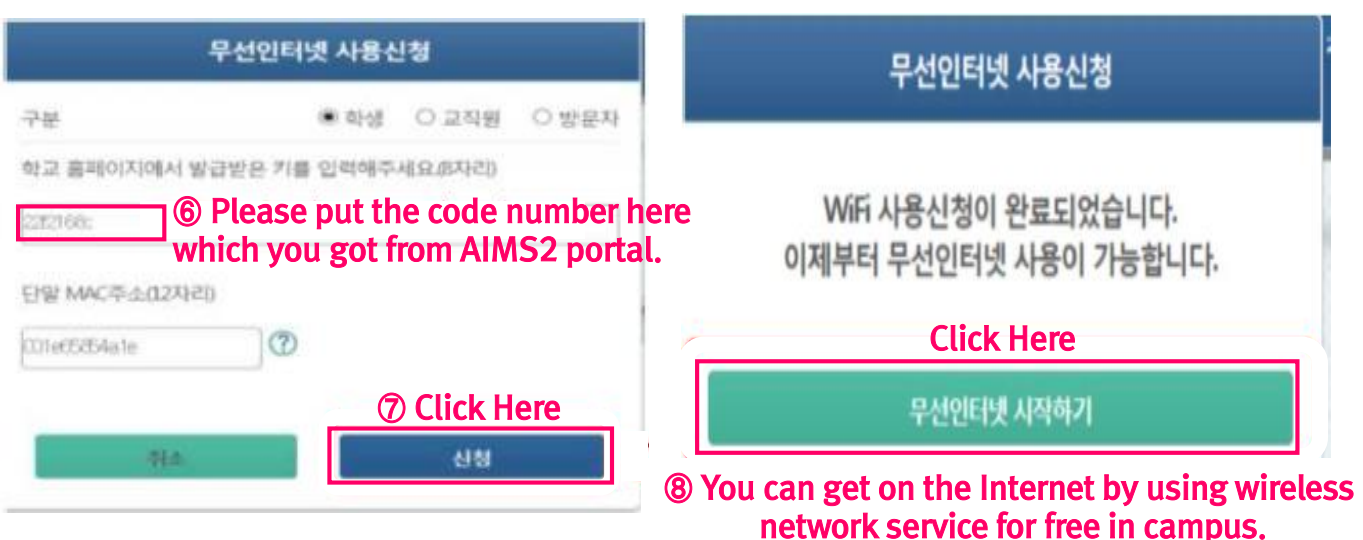